# OPTICAL POWER METER

## MODEL PM203

## **USER HANDBOOK**

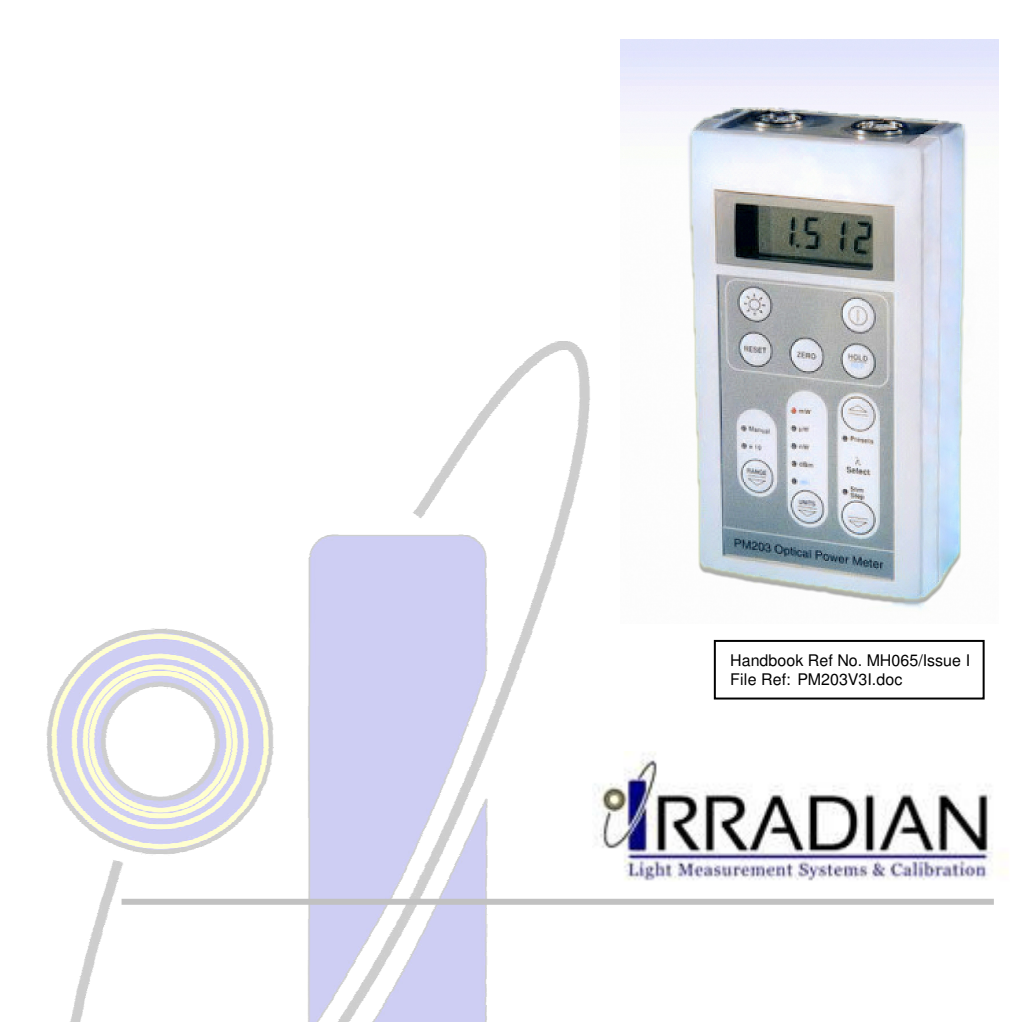

### OPTICAL POWER METER

MODEL PM203

**USER HANDBOOK** 

#### CONTENTS: 1. Introduction

- 2. Specification
- 3. Operation
- 4. Battery Replacement
- 5. Calibration Description
- 6. Block Diagram
- 7. Programming via the RS232 interface
- 8. Environmental care, recycling and disposal

### 1. INTRODUCTION

The Irradian PM203 Optical Power Meter is a portable instrument designed for accurate measurement of monochromatic light radiation in Watts, dBm and dBr, covering the ultra violet visible and near infra red parts of the spectrum.

The meters comprise of a hand held display unit, with microprocessor control and a large led backlit 4½ digit liquid crystal display. The remote detector assembly includes a multi-range amplifier and digitiser for low noise measurements. The RS232 cable supplied allows connection to a COM serial port on a computer for remote control and data logging.

### 2. SPECIFICATION

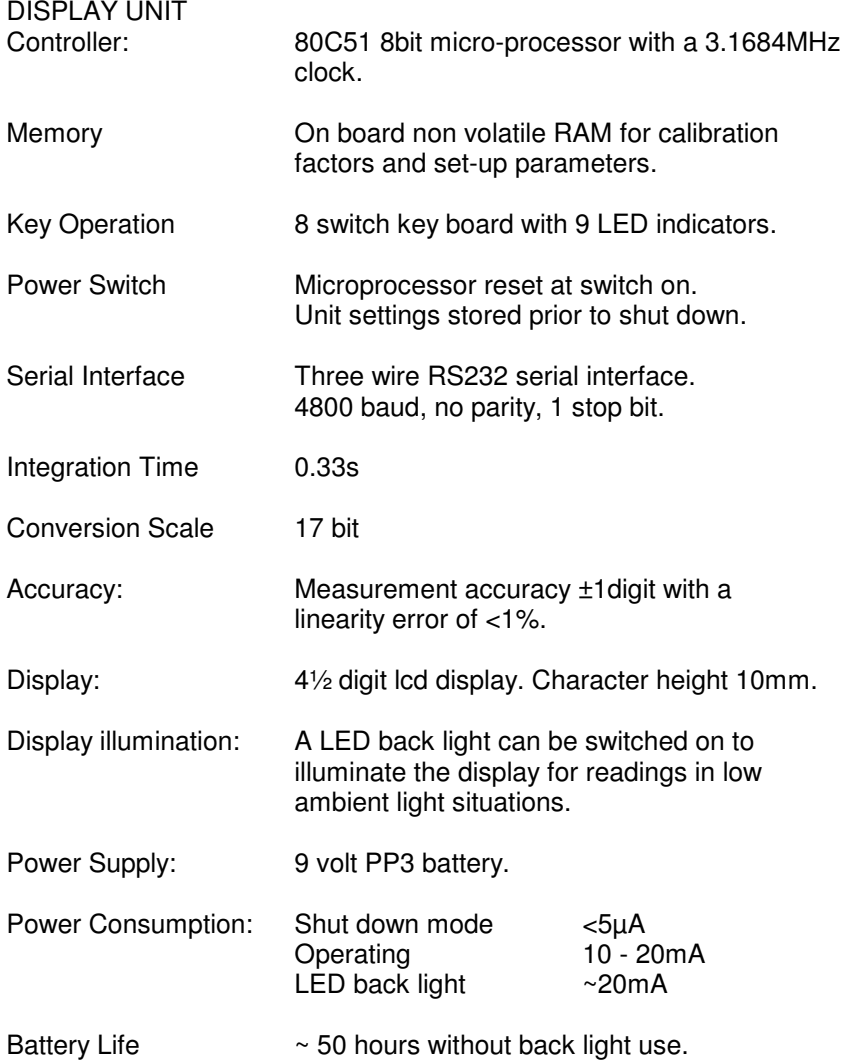

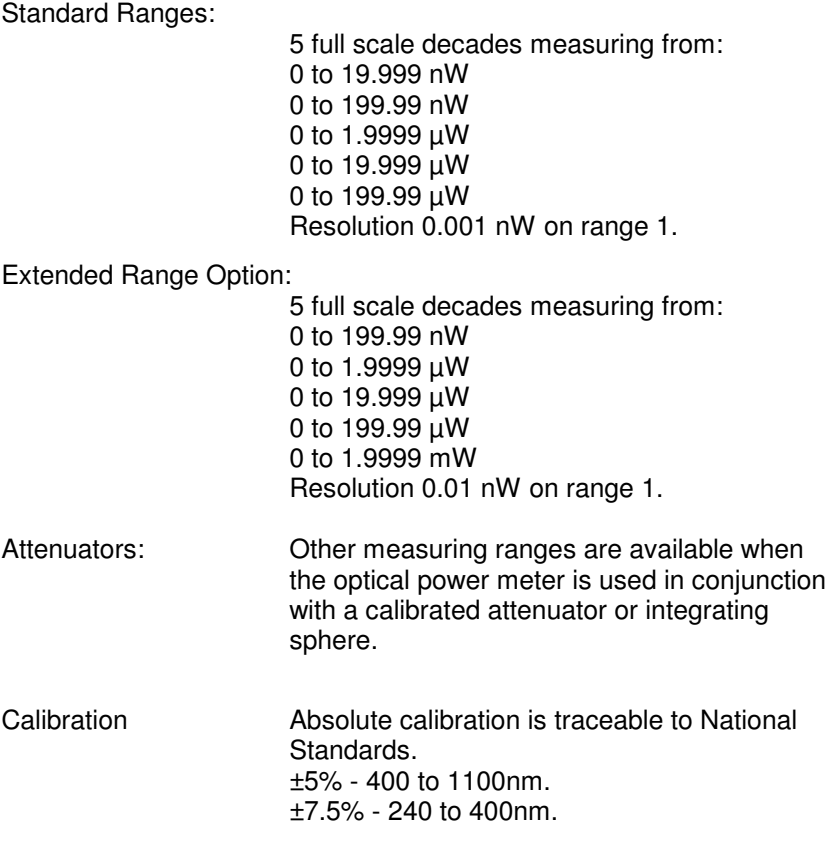

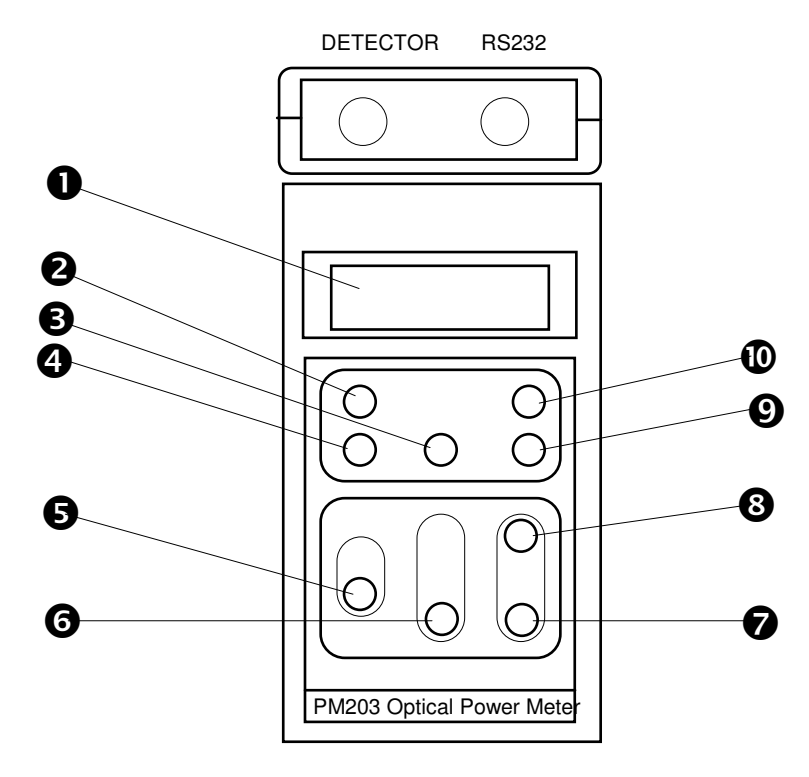

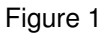

- 
- <sup>2</sup> Display backlight button
- $\bigcirc$  Background ZERO button  $\bigcirc$   $\lambda$  select increase button
- **4** Mode RESET button
- $\Theta$  Auto/manual RANGE button  $\Phi$  Power switch button
- $\bullet$  4½ digit LCD display  $\bullet$  Measurement select button
	- $\bullet$   $\lambda$  select decrease button
	-
	- Display HOLD Function REF button
	-

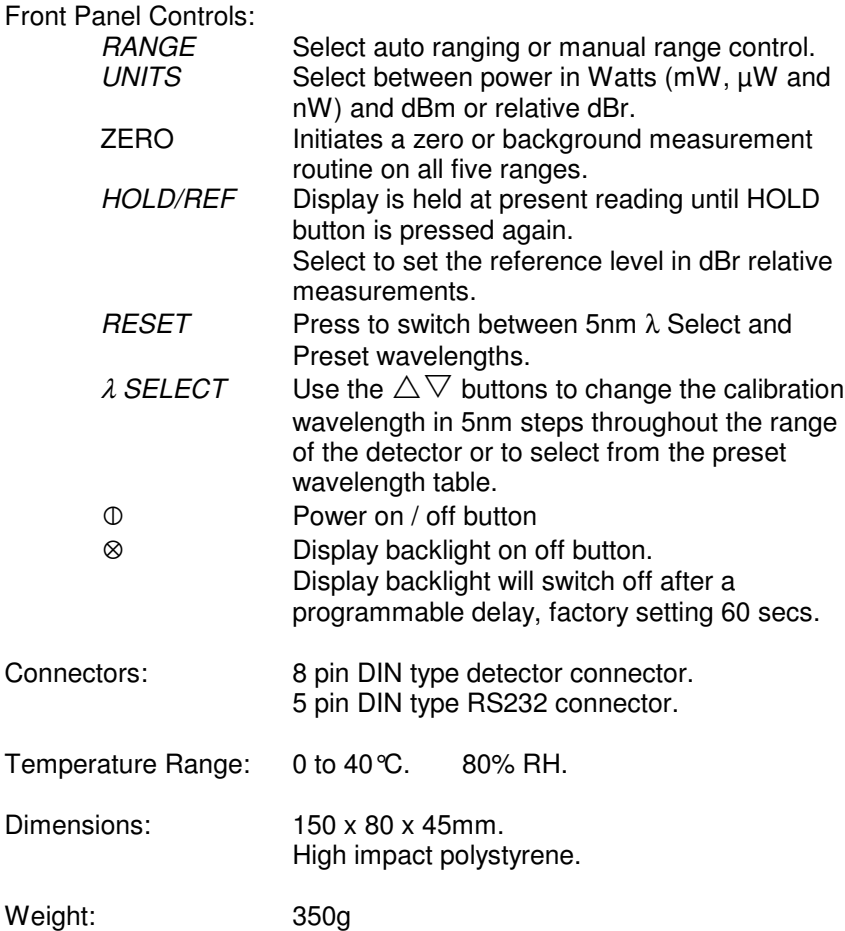

#### LABORATORY DETECTOR, DET203PM

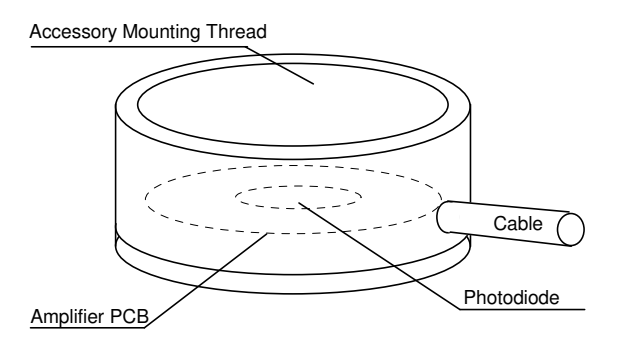

The DET203PM laboratory detector comprises of an aluminium housing, photodiode and PCB assembly.

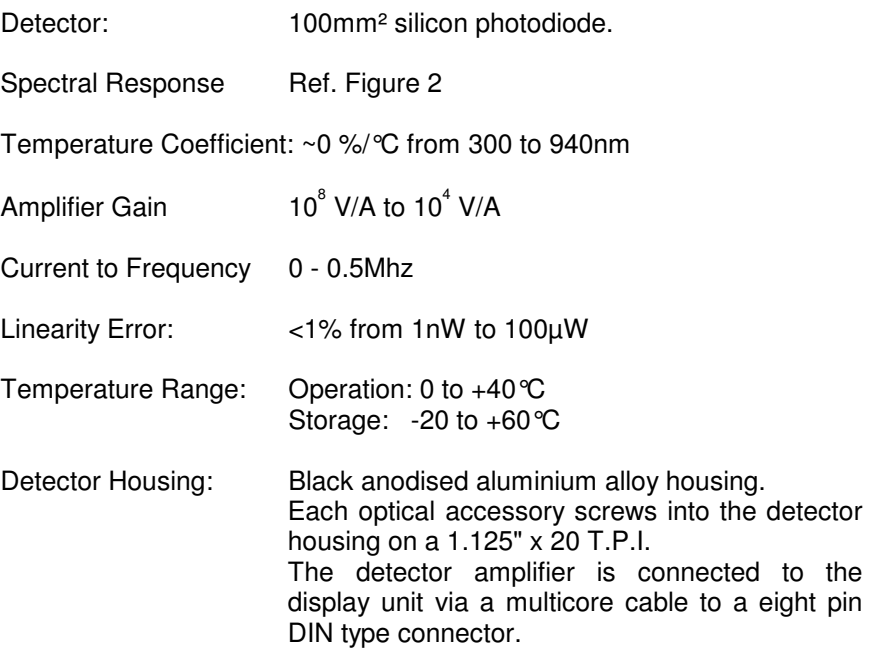

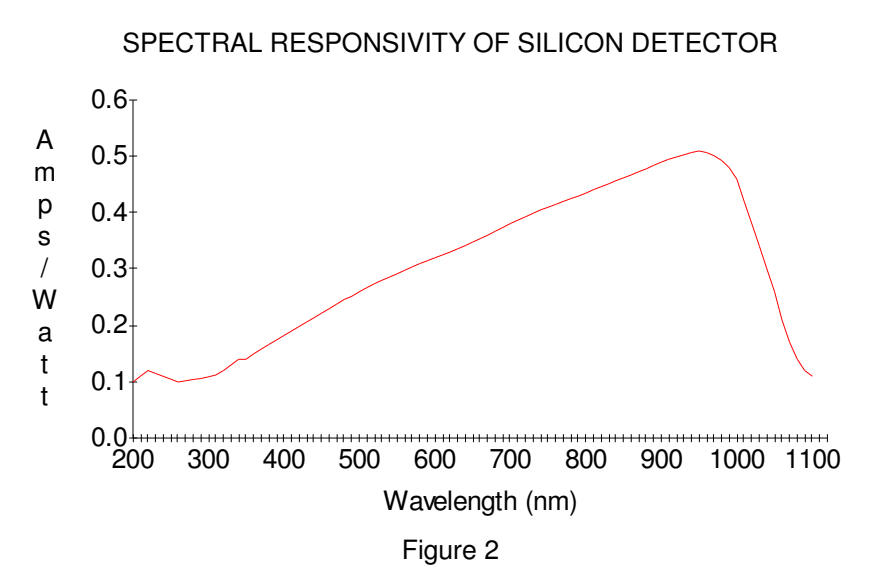

### **3. OPERATION**

#### SETTING UP

- 1) With the unit OFF, plug the detector 8 way connector into the socket on the top of the display unit.
- 2) Ensure the photodiode window is clean.
- 3) Press and release the power switch on the PM203 display key pad. The micro controller will initiate and search for the optimum amplifier range with the display momentarily showing:-

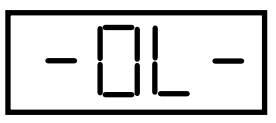

Prior to displaying the power level the display will indicate the calibration wavelength. A typical display is shown below.

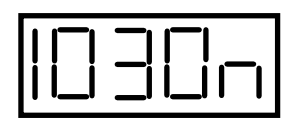

Two LED's will illuminate on the key pad to indicate the range units in either Watts, dBm or dBr and the  $\lambda$  Select in either Preset or 5nm Step mode. This will be the same settings prior to the last power off.

If the range was set to manual prior to switch off it may be necessary to RESET or manually range to give a correct display.

For dBr measurements the reference level is held in the non volatile memory prior to switch off and will only be updated when selecting the dBr with the UNITS button.

- 4) Press and release the *UNITS* switch to select the units required.
- 5) It is recommended that the photometer amplifier is nulled periodically. Place the cover over the filter ring or the end of the field of view probe. Press and release the *ZERO* switch, the display will show:-

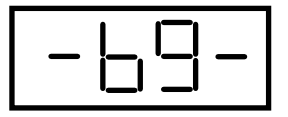

### 3. OPERATION (continued):

6) The micro controller will now measure the amplifier offset on each of the five ranges and store these values in the non volatile memory. All subsequent measurements will first have one of these offsets subtracted before displaying the measurement.

At the end of the nulling sequence the display will show:-

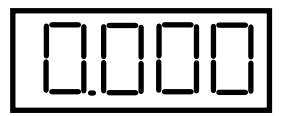

Note if the photometer units are set to dBm the display will show approximately *-73.0*, in dBr mode the display will depend on reference level.

7) Remove the light cover from the detector. The equipment is now ready for use.

#### **Notes:**

i)  $1mW = 0$  dBm,  $0.5mW = -3dBm$ 

dBm = 10  $log \frac{Reading (mW)}{M}$ 1mW

ii) To measure the power of a light beam the whole beam must be within the active area of the photodiode.

### 4. BATTERY REPLACEMENT

- 1) Switch off the photometer before changing the battery.
- 2) Slide open the battery compartment on the back of the photometer and pull out the battery. Disconnect from the battery clip.
- 3) Replace with a PP3 9 volt battery.
- 4) Place battery inside compartment and slide cover closed.
- 5) Note it will be necessary to switch on and off the photometer before normal operation will commence.

### 5. CALIBRATION DESCRIPTION

Irradian holds a number of tungsten halogen lamps, photometers and a silicon photodiodes which are routinely calibrated by the National Physics Laboratory in the UK.

Irradian estimates the absolute accuracy error in calibration of the PM203 optical power meter is ±5% from 400 to 1100nm for monochromatic light source.

As with all measuring equipment a routine calibration is recommended, typically annually, but with frequent use by a number of different users a shorter recalibration period may be necessary.

### **6. BLOCK DIAGRAM**

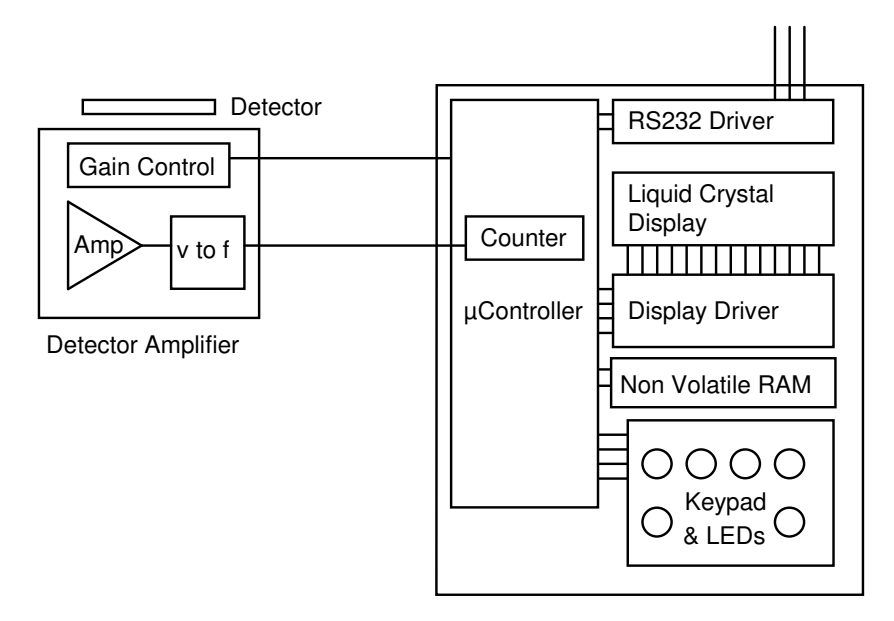

Micro-Controlled Display Unit

### 7. PROGRAMMING VIA THE RS232 INTERFACE

Serial Port Settings: 4800 baud, no handshaking

Single letter commands

- S Toggle through possible amplifier gain ranges (manual mode) Reset to autoranging mode with R command.
- U Toggle through possible units, Watts, dBm and dBr.
- F Increases calibration wavelength
- I Decreases calibration wavelength
- H Toggles hold/go
- Z Zeros light meter
- R Resets light meter
- B Toggles backlight
- s Sends data continuously via the RS232
- o Sends one set of data via the RS232

#### 7. PROGRAMMING VIA THE RS232 INTERFACE **(continued):**

10.1 Windows 3.1 & Windows 95

Setting up remote control via Microsoft TERMINAL.EXE

- 1) Connect the cable between the RS232 socket on the light meter and the COM port on the PC.
- 2) Switch on the light meter.
- 3) Run *Terminal* programme.
- 4) Go to the *Settings / Communications* screen and set the baud to 4800 and the COM port to suit.
- 5) Go to the *Settings / Text Transfers* and select *Line at a time* with *1/10th second delay*.
- 6) Check the RS232 link by a switch to the manual range, LED on using the command 'S', (capital S).
- 7) Reset to the auto range, LED off using the command 'R', (capital R).
- 8) Type 'o'for one packet of data and 's'for continuous data. Type 's'to stop the data flow.
- 9) To save the terminal setup go to *File / Save As* and save the settings. When restarting the programme the settings can be reloaded with *File / Load filename*. Now actions 4 and 5 can be omitted.

Logging data continuously to a file using Microsoft TERMINAL.EXE

- 1) Run the Terminal programme with the correct settings.
- 2) Set up the radiometer and send the command 's'via Terminal to transmit data continuously from the radiometer.
- 3) Go to *Transfers / Receive Text File*. Enter filename for the stored data (e.g. log1.txt).
- 4) On entering the file name, Terminal will now store all the readings transmitted from the radiometer in a file *log1.txt.* The file is saved to the computer by pressing STOP on the terminal screen.

#### 7. PROGRAMMING VIA THE RS232 INTERFACE **(continued):**

10.2 Windows 95 & Windows 98

Setting up remote control via Microsoft HYPERTERMINAL.EXE

- 1) Connect the cable between the RS232 socket on the light meter and the COM port on the PC.
- 2) Switch on the light meter.
- 3) Run the *HyperTerminal* programme.
- 4) Enter a name for the session (e.g. UV203 etc.).
- 5) Select the type of connection required, either option 'direct to com 1'or 'direct to com 2'depending on which com port is to be used.
- 6) Enter the details for the serial connection: 4800 bits per second, 8 data bits, no parity, 1 stop bit and no flow control.
- 7) Click the properties icon or select via the *File / Properties* option to display the properties window.
- 8) Select the *Settings* tab and select Auto detect for the *Emulation* setting.
- 9) Click the *ASCII Setup* button. Enter 100 into the box marked *Line delay*. No other options are necessary. Click on OK to return to the main window.
- 10) Check the RS232 link by downloading a reading using the command 'o', (lowercase o). This also allows auto detect to correctly identify the meter settings, showing 4800 8-N-1 next to the Auto detect message in the status bar. A reading should appear in the main window if the connection has been made successfully.
- 11) To save the terminal setup go to *File / Save As* and save settings. When restarting the programme the settings can be loaded directly by double-clicking on the \*.ht icon that has been created. Now actions 4 to 9 can be omitted.

#### 7. PROGRAMMING VIA THE RS232 INTERFACE **(continued):**

Logging data to a file using Microsoft HYPERTERMINAL.EXE

- 1) Run the HyperTerminal programme with the correct settings.
- 2) Set up the radiometer and send the command 's'via HyperTerminal to transmit data continuously from the radiometer.
- 3) Go to *Transfer / Capture Text*. Enter the filename for the stored data and the location to save to. (e.g. C:\HyperTerminal\Capture.txt).
- 4) Press the *start* button to store all the readings transmitted from the radiometer in a file *Capture.txt.* The status bar will now show a highlighted 'Capture'message. The file is saved to the computer by selecting *Transfer / Capture Text / Stop*.
- 5) Send the command 's'again via HyperTerminal to stop the continuous transitional of data from the radiometer.

### 8. ENVIRONMENTAL CARE, RECYCLING AND **DISPOSAL**

The purpose of the European Commission WEEE directive (Waste Electrical and Electronic Equipment; 2002/96/EC) is to ensure that electrical and electronic products are recycled using the best treatments, recovery and recycling techniques that are currently available. This is so that high health standards and a lasting environmental protection can be achieved and maintained.

This product has been designed and manufactured using high quality materials and components, many of which can be recycled and reused.

Please remember to observe the local regulations that govern both the disposal of the packaging materials accompanying this product and any used batteries.

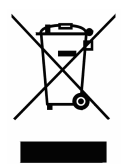

#### **DO NOT DISPOSE OF THIS PRODUCT IN YOUR GENERAL WASTE BIN.**

Please inform yourself about your local WEEE collection system which is available for electrical and electronic products that are marked with the symbol shown here.

When disposing of this meter, please use one of the following options:

- 1) Use your local designated WEEE collection facilities to dispose of the complete product (including cables, detectors, filters & accessories).
- 2) Return the complete product back to Irradian, marking it clearly as intended for WEEE disposal.

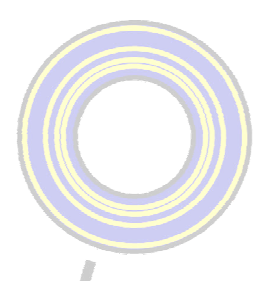

**IRRADIAN Ltd.** 

9 Elphinstone Road Tranent East Lothian Scotland EH33 2LG Telephone: +44 (0)1875 898-083<br>Facsimile: +44 (0)1875 616-528<br>E-mail: info@irradian.co.uk Web: www.irradian.co.uk